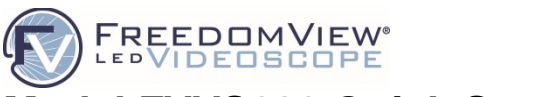

# **Model FVVS680 Quick Start Guide**

# **Optim**

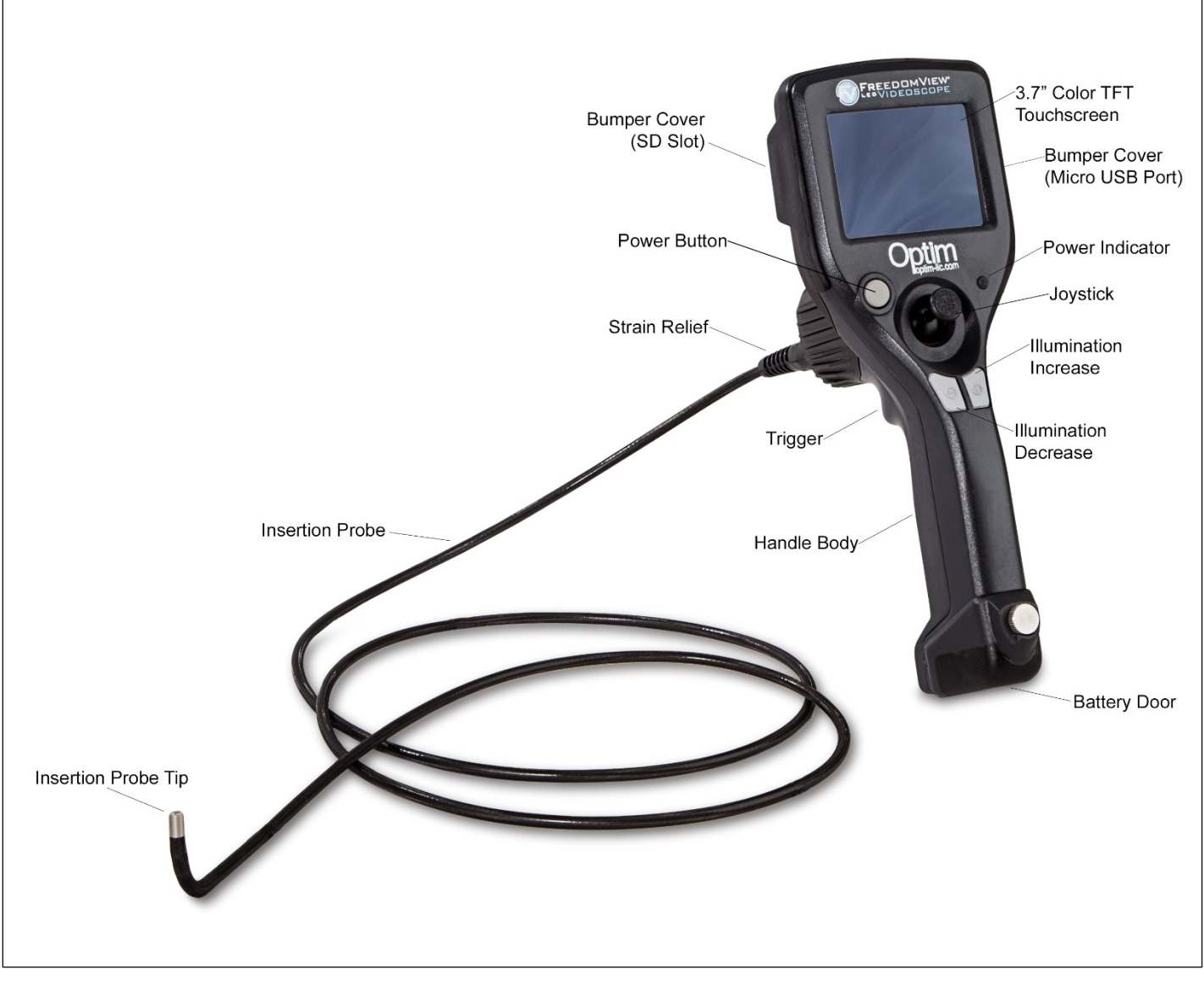

# **FreedomView Videoscope FVVS680**

# **1. Installing the Battery**

- a) Refer to Figure 1 for the following steps.
- b) Open the battery cap by unscrewing the thumbscrew as shown.

c) Insert a fully charged\* Smart Li-ion battery into the videoscope battery compartment (a full battery will have 5 bars on the battery "gas gauge").

d) Replace the battery cap and tighten the thumbscrew to lock the cap in place.

*\*Batteries are shipped fully charged from the factory, but may lose some charge depending on length of time that the videoscope has been in storage and require recharging.*

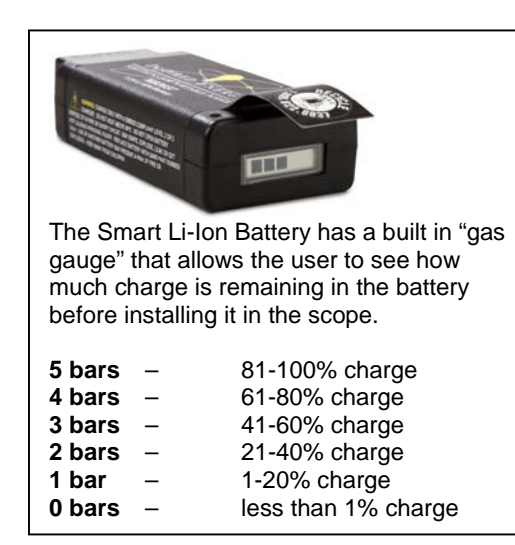

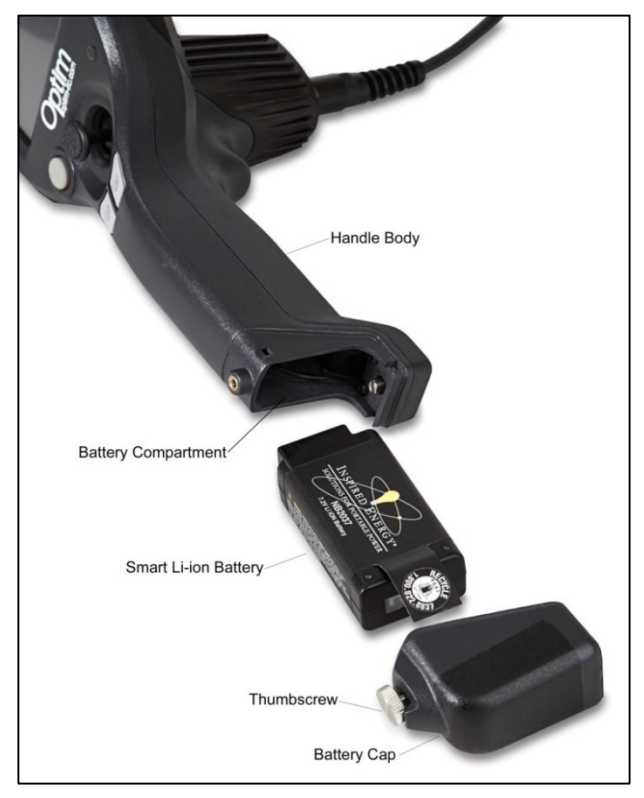

**Figure 1**

# **2. Powering on the Videoscope**

a) Press and hold the gray power button below the videoscope's LCD display until the green power indicator LED to the right of the power button turns on. The Optim logo will display on the screen while the unit is powering up  $(-30)$ seconds).

b) After power up, the display will show the Home Screen menu and live video from the camera (See Figure 2), indicating that the unit is now ready to operate, capture images and video clips.

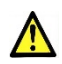

*Tip: Tapping the Full Screen Icon hides the function icons and enlarges the viewing image to fill the screen*

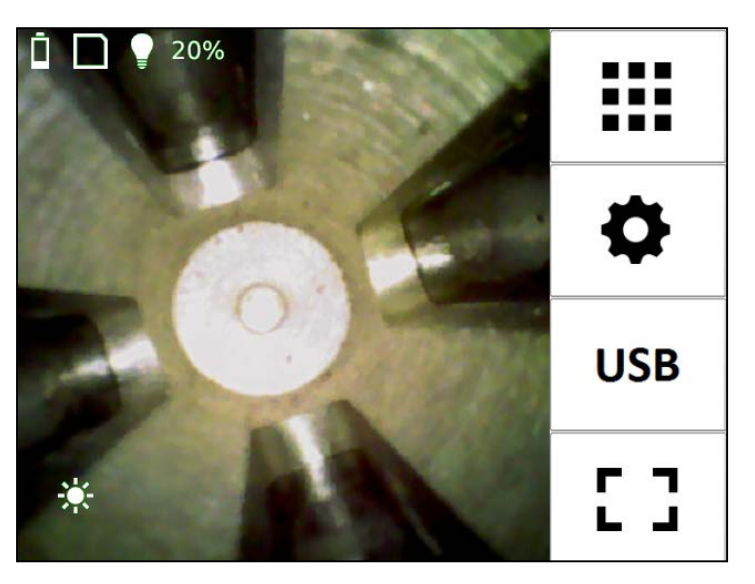

**Figure 2**

#### **3. Performing Inspections with the Videoscope**

a) Insert the insertion probe tip into an area to inspect, use the joystick articulation control as needed to view specific areas within the inspection zone. **Never** force the joystick articulation control if resistance is encountered as this could result in damage to the articulation mechanism or insertion probe.

b) Use the illumination "+" and "-" buttons on the handle body to adjust the amount of illumination emitted from the distal tip.

#### **4. Capturing Images and Video Clips**

a) Verify that an SD card is inserted in the videoscope (See "Inserting the SD Memory Card" in FVVS680 manual). The SD

card status icon  $\Box$  in the upper left part of the Home Screen indicates the presence of an SD card and its remaining storage capacity.

b) To capture a still image, press (less than 1 second) the red trigger button located on the rear of the videoscope's handle. The captured image and the file name will be shown for 2 seconds on the Home Screen display and saved as a numbered file in JPEG format on the SD card.

c) To start recording a video clip, press (1 second or greater) the red trigger button. A recording icon (red circle) will show in the display while the video is recording.

d) To stop recording and save the video clip, do a momentary press of the red trigger button. The record icon will be cleared and the file name of the clip will be shown for 2 seconds. The clip will be saved as a numbered file in AVI format on the SD card.

# **5. Viewing Captured Images and Video Clips**

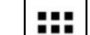

a) Press the Gallery icon  $\begin{bmatrix} 1 & 1 \\ 1 & 1 \end{bmatrix}$  on the Home Screen menu to enter the gallery viewer.

b) Tap on the desired still image or video clip image to view its normal size.

c) While viewing a still image in normal size, the image file name may be changed and/or the image may be annotated to highlight specific image features (See "Annotating an Image" in FVVS680 manual).

d) While viewing a video clip in normal size, the clip file name may be changed and/or the clip may be played and paused by pressing Play/Pause button.

#### **6. Powering down the Videoscope**

a) Press and hold the gray power button below the videoscope's LCD display for at least 1 second. The LCD display will show the "Shutting down" message, then the green power indicator LED to the right of the power button will turn off about 6 seconds later.

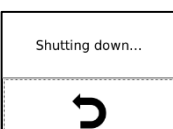

b) Always store the unit in its case after use to avoid accidental damage to the scope handle and/or shaft components.

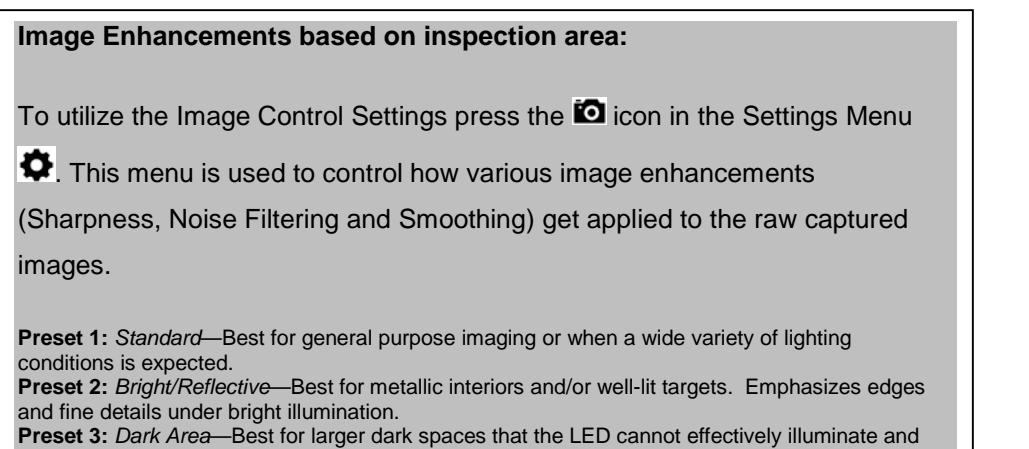

scenarios where higher sensor gain is required. Reduces video noise in captured still images. **Preset 4:** *Custom*—Allows slider parameters to be saved for handling user-specific imaging needs.

#### **Manufactured & Serviced by:**

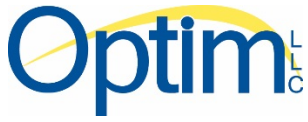

Optim LLC 64 Technology Park Road Sturbridge, MA 01566-1253 Phone: (508) 347-5100 / (800) 225-7486 Fax: (508) 347-2380 www.optim-llc.com [/ sales@optim-llc.com](mailto:sales@optim-llc.com)

> Part No. N015371D DCN 08216 January 2017